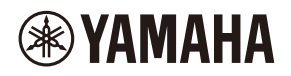

# **WALL-MOUNT CONTROLLER**

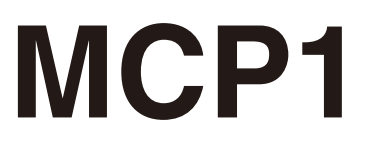

## **Ver. 5.0 or later/Vers. 5.0 oder höher/Version 5.0 ou ultérieure/ Ver. 5.0 o posterior/Ver. 5.0 ou posterior/Ver. 5.0 o successiva/ Вер. 5.0 или более поздняя версия/Ver. 5.0** 以降

To set up an MCP1 version 5.0 or later, use ProVisionaire Design. To set up an MCP1 version earlier than 5.0, you can use only MTX-MRX Editor.

Ein MCP1 ab Version 5.0 mit ProVisionaire Design einrichten. Ein MCP1 vor Version 5.0 kann nur mit MTX-MRX Editor eingerichtet werden.

Pour configurer un MCP1 doté de la version 5.0 ou d'une version ultérieure, utilisez le logiciel ProVisionaire Design. Pour configurer un MCP1 doté d'une version antérieure à 5.0, seul le logiciel MTX-MRX Editor peut être utilisé.

Para configurar un MCP1 versión 5.0 o posterior, utilice ProVisionaire Design. Para configurar un MCP1 de una versión anterior a la 5.0, solo se puede utilizar MTX-MRX Editor.

Para configurar um MCP1 versão 5.0 ou posterior, use o ProVisionaire Design. Para configurar uma versão MCP1 anterior à 5.0, você pode usar apenas o MTX-MRX Editor.

Per impostare MCP1 in versione 5.0 o successiva, usare ProVisionarie Design. Per impostare MCP1 in versione precedente alla 5.0, è possibile usare solo MTX-MRX Editor.

Для установки MCP1 версии 5.0 или более поздней версии используйте ProVisionaire Design. Для установки MCP1 более ранней версии, чем 5.0, вы можете использовать только MTX-MRX Editor.

Ver 5.0 以降の MCP1 は、ProVisionaire Design で設定してください。 Ver.5.0 より前のバージョンは、MTX-MRX Editor でのみ設定できます。

**施工説明書 Installation Manual Installationshandbuch Manuel d'installation Manual de instalación Manual de instalação Manuale all'installazione Руководство по установке** English

Italiano

Русский

日本語

# **FCC INFORMATION (U.S.A.)**

### **1. IMPORTANT NOTICE: DO NOT MODIFY THIS UNIT!**

This product, when installed as indicated in the instructions contained in this manual, meets FCC requirements. Modifications not expressly approved by Yamaha may void your authority, granted by the FCC, to use the product.

- **2. IMPORTANT:** When connecting this product to accessories and/or another product use only high quality shielded cables. Cable/s supplied with this product MUST be used. Follow all installation instructions. Failure to follow instructions could void your FCC authorization to use this product in the USA.
- **3. NOTE:** This product has been tested and found to comply with the requirements listed in FCC Regulations, Part 15 for Class "B" digital devices. Compliance with these requirements provides a reasonable level of assurance that your use of this product in a residential environment will not result in harmful interference with other electronic devices. This equipment generates/uses radio frequencies and, if not installed and used according to the instructions found in the users manual, may cause interference harmful to the operation of other

electronic devices. Compliance with FCC regulations does not guarantee that interference will not occur in all installations. If this product is found to be the source of interference, which can be determined by turning the unit "OFF" and "ON", please try to eliminate the problem by using one of the following measures:

Relocate either this product or the device that is being affected by the interference.

Utilize power outlets that are on different branch (circuit breaker or fuse) circuits or install AC line filter/s.

In the case of radio or TV interference, relocate/reorient the antenna. If the antenna leadin is 300 ohm ribbon lead, change the lead-in to co-axial type cable.

If these corrective measures do not produce satisfactory results, please contact the local retailer authorized to distribute this type of product. If you can not locate the appropriate retailer, please contact Yamaha Corporation of America, Electronic Service Division, 6600 Orangethorpe Ave, Buena Park, CA90620

The above statements apply ONLY to those products distributed by Yamaha Corporation of America or its subsidiaries.

(class B)

This device complies with Part 15 of the FCC Rules. Operation is subject to the following two conditions: (1) this device may not cause harmful interference, and (2) this device must accept any interference received, including interference that may cause undesired operation.

## **CAN ICES-3 (B)/NMB-3(B)**

(can\_b\_02)

이 기기는 가정용(B급) 전자파적합기기로서 주로 가정에서 사용하는 것을 목적으로 하며, 모든 지역에 서 사용할 수 있습니다.

(class b korea)

# <span id="page-2-0"></span>ПРАВИЛА ТЕХНИКИ **БЕЗОПАСНОСТИ**

# **ВНИМАТЕЛЬНО** ПРОЧТИТЕ, ПРЕЖДЕ ЧЕМ **ПРИСТУПАТЬ** К ЭКСПЛУАТАЦИИ

Сохраните это руководство, чтобы можно было обращаться к нему в дальнейшем.

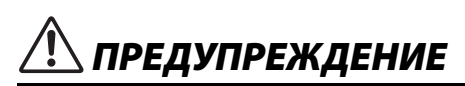

Во избежание получения серьезных травм вплоть до наступления смерти от удара электрическим током, а также во избежание короткого замыкания, повреждения оборудования, пожара и других инцидентов. всегда соблюдайте основные правила безопасности, перечисленные далее. Они включают принятие следующих мер (не ограничиваясь ими):

## Не открывать

В данном устройстве нет компонентов, которые должен обслуживать пользователь. Не следует открывать устройство или пытаться разбирать его, а также каким-либо образом модифицировать его внутренние компоненты. При возникновении неисправности немедленно прекратите эксплуатацию устройства и обратитесь за помощью к квалифицированным специалистам центра технического обслуживания корпорации Yamaha.

## Беречь от воды

- Не допускайте попадания устройства под дождь, не пользуйтесь им рядом с водой, в условиях сырости или повышенной влажности. Не ставьте на устройство какие-либо емкости с жидкостью (например, вазы, бутылки или стаканы), которая может пролиться и попасть в отверстия. В случае попадания в устройство жидкости, например воды, немедленно отключите питание РоЕ-инжектора или сетевого коммутатора РоЕ и отсоедините кабель. Затем обратитесь за помощью к специалистам центра технического обслуживания корпорации Yamaha.
- Никогда не вставляйте и не вынимайте кабель мокрыми руками.

## Беречь от огня

Не размещайте горящие предметы или открытый огонь рядом с устройством, поскольку это может привести к возгоранию.

## Внештатные ситуации

- При возникновении любой из указанных ниже проблем немедленно выключите РоЕ-инжектор или сетевой коммутатор РоЕ и отсоедините кабель.
	- Необычный запах или дым.
	- Попадание в корпус устройства мелких предметов.
	- Трещины или другие видимые повреждения на устройстве.

Затем передайте устройство для осмотра или ремонта специалистам центра технического обслуживания корпорации Yamaha.

# **ВНИМАНИЕ**

Во избежание нанесения серьезных травм себе и окружающим, а также во избежание повреждения устройства и другого имущества, всегда соблюдайте основные правила безопасности. Они включают принятие следующих мер (не ограничиваясь ими):

## Место установки

- Не размещайте устройство в месте, где на него могут воздействовать коррозионные газы или соленый воздух. Это может привести к сбоям в работе устройства.
- Всегда консультируйтесь с квалифицированными специалистами центра технического обслуживания корпорации Yamaha, если для установки устройства требуется дополнительная сборка, и соблюдайте следующие меры предосторожности.
	- Выбирайте монтажное оборудование и место установки, способные выдержать вес устройства.
	- Избегайте мест установки, подверженных постоянной вибрации.
	- Используйте подходящие инструменты для установки устройства.
	- Периодически проверяйте состояние устройства.

### Правила безопасности при эксплуатации

• Не вставляйте и не роняйте посторонние предметы (бумагу, пластмассовые или металлические предметы и др.) в отверстия на устройстве (панель и т. п.). Если это произошло, немедленно отключите питание РоЕ-инжектора или сетевого коммутатора

РоЕ. отсоедините кабель и обратитесь за помощью к специалистам центра технического обслуживания корпорации Yamaha.

• Не опирайтесь на устройство всей массой тела и не кладите на него тяжелые предметы. Во избежание травм не применяйте избыточную силу к кнопкам, переключателям или разъемам.

Компания Yamaha не несет ответственности за повреждения в результате неправильного использования или модификаций устройства.

### **УВЕДОМЛЕНИЕ**

Во избежание неисправности или повреждения изделия, повреждения данных или другого имущества соблюдайте приведенные ниже правила техники безопасности.

### Эксплуатация и обслуживание

- Не используйте устройство в непосредственной близости от телевизора, радиоприемника, аудиовизуального оборудования, мобильного телефона и других электроприборов. В противном случае в устройстве, телевизоре или радиоприемнике могут возникнуть шумы.
- Во избежание деформации панели, повреждения внутренних компонентов и нестабильной работы берегите устройство от чрезмерной пыли и сильной вибрации и не подвергайте воздействию очень высоких или низких температур (например, не размещайте его под прямыми солнечными лучами, рядом с обогревательными приборами или в машине в дневное время).
- Не кладите на устройство предметы из винила, пластмассы или резины: это может вызвать выцветание панели.
- Для чистки устройства пользуйтесь мягкой сухой тканью. Никогда не используйте пятновыводители, растворители, жидкие очистители и чистящие салфетки с пропиткой.
- Влага может конденсироваться в устройстве вследствие быстрых и резких изменений температуры окружающей среды, например когда устройство перемещают из одного места в другое или когда включается или выключается кондиционер. Использование устройства при наличии в нем сконденсировавшейся влаги может привести к его повреждению. Если имеются основания считать, что в устройстве находится сконденсированная влага, оставьте устройство на несколько часов без подключения питания, пока весь конденсат не испарится.
- Переключайте выключатель голыми руками. Если использовать переключатель в перчатках, он может работать неправильно.

### Информация

### Функции и данные, содержащиеся в устройстве

• Используйте кабель STP (экранированная витая пара) для защиты от электромагнитных помех.

### Сведения об утилизации

• В данном устройстве содержатся переработанные компоненты. При утилизации этого устройства необходимо обратиться в соответствующие местные органы управления.

### О данном руководстве

- Иллюстрации и снимки экранов приведены в данном руководстве только в качестве примеров.
- Названия компаний и изделий в данном руководстве являются товарными знаками или

зарегистрированными товарными знаками соответствующих компаний.

• Программное обеспечение может быть изменено и обновлено без предварительного уведомления.

### Важное примечание. Информация об условиях Гарантии для Клиентов в Российской Федерации ГРусский 1

Для получения подробной информации об условиях Гарантии на продукцию Yamaha в России, условиях гарантийного обслуживания, пожалуйста, посетите веб-сайт по адресу ниже (на сайте доступен файл с условиями для скачивания и печати) или обратитесь в офис представительства Yamaha в России.

http://ru.yamaha.com/ru/support/

# **Содержание**

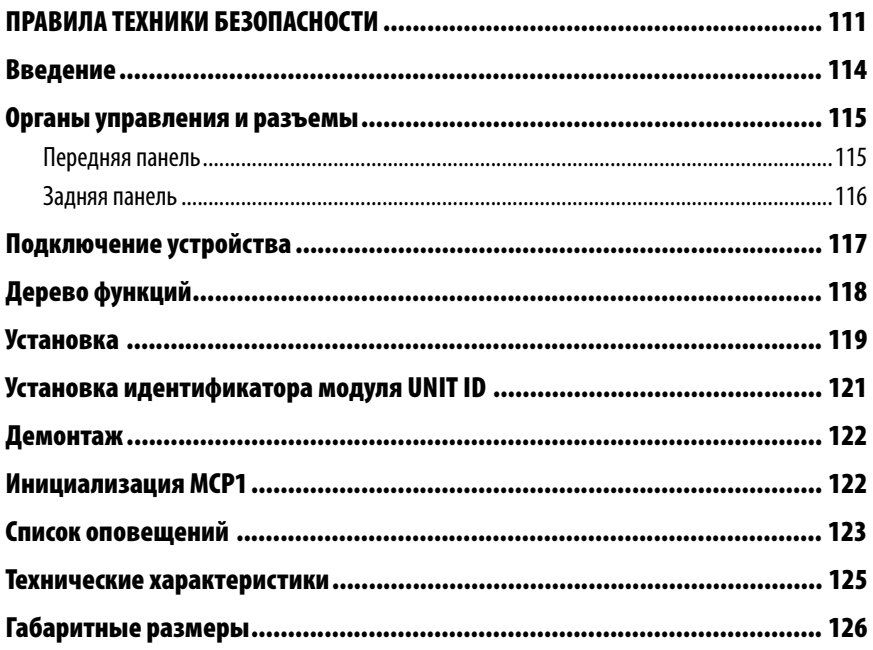

### **Комплект поставки**

- Установочная пластина
- Коробка для поверхностного монтажа
- Боковая панель (2 шт.)
- Основной блок винты установочной пластины с шайбами (4 шт.)
- Установочная пластина винты коробки для поверхностного монтажа без шайб (4 шт.)
- Руководство по установке MCP1 (данный документ)

### **Обновление микропрограммы**

Для обновления микропрограммного обеспечения MCP1 и проверки версии используется редактор ProVisionaire Design. Сведения о том, как выполнить эти операции, см. в руководстве пользователя ProVisionaire Design. Последнюю версию микропрограммы можно загрузить со страницы загрузки на указанном ниже веб-сайте.

http://www.yamahaproaudio.com/

# <span id="page-5-0"></span>Введение

Благодарим вас за приобретение устанавливаемого на стену контроллера Yamaha MCP1. Данное изделие позволяет управлять устройствами Yamaha, а также изделиями, произведенными другими компаниями, выпустившими совместимые удаленные протоколы. В настоящем руководстве по установке приведены методы установки, предназначенные для установки или настройки системы специалистом по установке или проектировщиков. Чтобы в полной мере воспользоваться преимуществами различных функций этого продукта, внимательно прочтите это руководство по установке перед началом установки устройства.

После прочтения сохраните это руководство, чтобы можно было обращаться к нему в дальнейшем.

В МСР1 можно настраивать домашнюю страницу и шесть страниц и задавать 36 параметров.

## Что необходимо подготовить

Для установки МСР1 на стену следует предоставить следующее.

• РоЕ-инжектор или сетевой коммутатор РоЕ, поддерживающий стандарт IFFF802.3af

Используется дляподачи питания на МСР1. РоЕ-инжекторы и сетевые коммутаторы РоЕ в совокупности называются подающим электропитание оборудованием (PSE).

- Кабели Ethernet (категории САТ5е и выше) Эти кабели используются для подключения к PSE.
- (при установке устройства внутрь стены) Двойная распределительная коробка (без разделителя; глубиной 20 мм или более) Вам также понадобятся винты для крепления распределительной коробки на стену.
- (при использовании коробки для поверхностного монтажа) Винты для крепления коробки для поверхностного монтажа к стене (4 шт.) Подготовьте винты с плоской головкой М4.0 соответствующей толщине стены длины.
- Крестовая отвертка/электрический шуруповерт Используется при установке.

## <span id="page-6-1"></span><span id="page-6-0"></span>Передняя панель

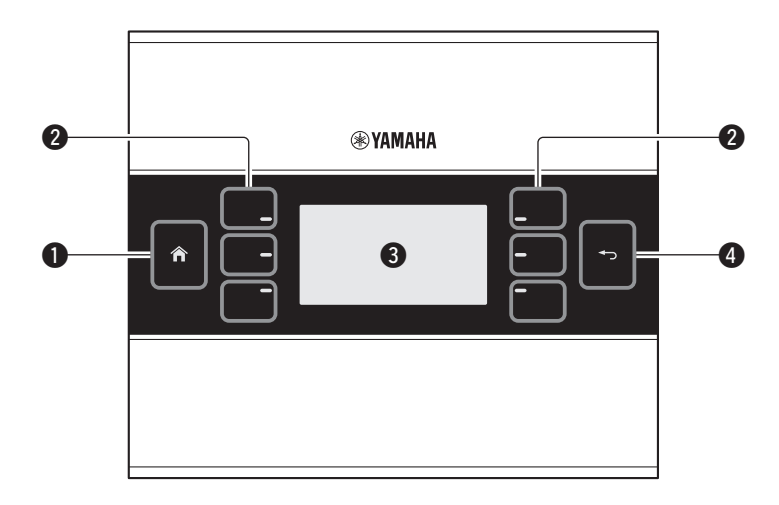

### **• Переключатель «Домашняя страница»**

Нажмите, чтобы вернуться на домашнюю страницу.

При долгом нажатии переключателя (дольше двух секунд) на домашней странице или на другой странице вы переместитесь на страницу служебных программ. При долгом нажатии при заблокированном экране или в спящем режиме блокировка или спящий режим будут отменены.

### **@ Переключатели L1/2/3 и R1/2/3**

Используйте эти переключатели для перехода с домашней страницы на другую страницу или для управления параметрами. Используйте ProVisionaire Design для задания страниц и параметров.

### **6** Экран

Отображаются параметры и прочая информация. Используйте ProVisionaire Design для создания отображаемых данных.

### **@** Выключатель «Назад»

После задания параметра нажмите этот переключатель, чтобы подтвердить и вернуться на страницу или перейти на экран подтверждения.

## <span id="page-7-0"></span>**Задняя панель**

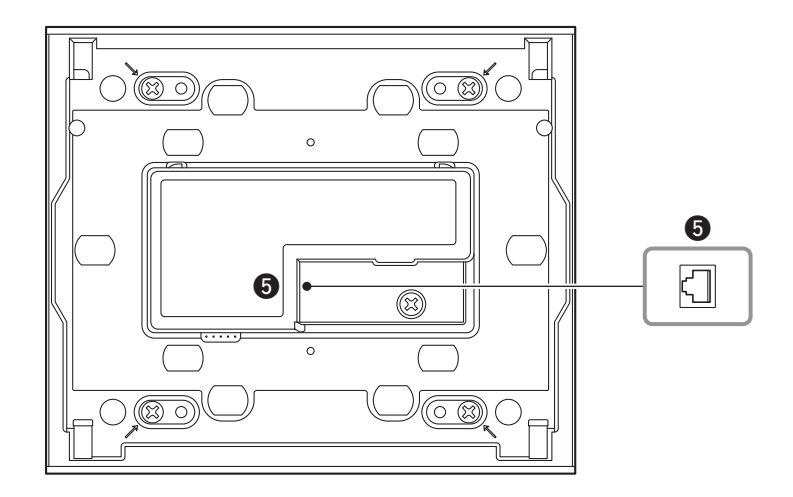

### $\Theta$  **Порт NETWORK (Сеть)**

Данный порт RJ-45 используется для подключения к PSE. Максимальная длина кабеля не должна превышать 100 метров.

### **ПРИМЕЧАНИЕ**

Используйте кабель STP (экранированная витая пара) для защиты от электромагнитных помех.

# <span id="page-8-0"></span>**Подключение устройства**

Используйте кабель Ethernet для подключения MCP1 и устройства, управляемого через MCP1, к сетевому коммутатору PoE.

Если сетевой коммутатор не поддерживает PoE, подключите PoE-инжектор между сетевым коммутатором и MCP1.

В некоторых случаях подающее электропитание оборудование (сетевой коммутатор PoE или PoE-инжектор) может быть оснащено портами, подающими электропитание, и портами, не подающими электропитание. Подключите MCP1 к порту, подающему электропитание.

Сведения о синхронизации каждого устройства см. в руководстве пользователя ProVisionaire Design.

### **Подключения для небольшой системы**

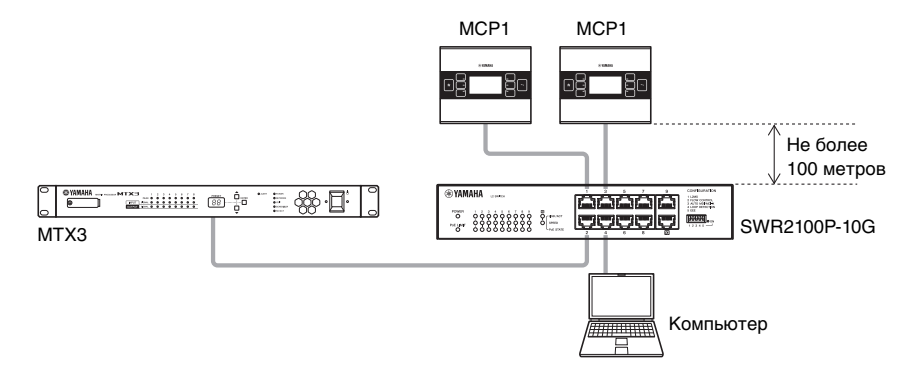

### **Подключения для большой системы**

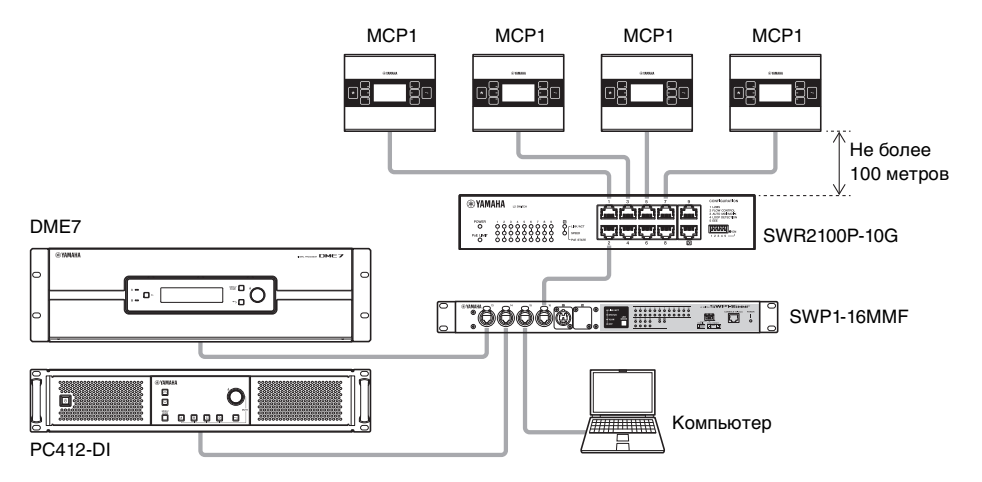

# <span id="page-9-0"></span>Дерево функций

При долгом нажатии (дольше двух секунд) переключателя «Домашняя страница» на домашней странице или на другой странице вы переместитесь на страницу служебных программ. На странице служебных программ содержится следующее дерево функций.

### Страница служебных программ

- LCD BRIGHTNESS (Яркость ЖК-экрана)
- LCD Contrast (Контрастность ЖК-экрана)
- LED BRIGHTNESS (Яркость светодиодных индикаторов)
- Settinas (Настройки)
	- ∟ IP Setting (Настройка IP-адреса)
	- Unit ID
	- Initialize (Инициализация)
	- Version (Версия)
	- Reboot (Перезагрузка)
- Alert (Оповещение)

### <span id="page-9-1"></span>• LCD BRIGHTNESS (Яркость ЖК-экрана)

Регулировка яркости подсветки экрана. Чем больше значение, тем выше яркость.

### <span id="page-9-2"></span>• LCD Contrast (Контрастность ЖК-экрана)

Регулировка контрастности экрана. Чем больше значение, тем выше контрастность.

### <span id="page-9-3"></span>• LED BRIGHTNESS (Яркость светодиодных индикаторов)

Регулировка яркости переключателей. Чем больше значение, тем выше яркость.

### <span id="page-9-4"></span>• Settinas (Настройки)

Переход на страницу настроек.

После синхронизации с ProVisionaire Design необходимо ввести PIN-код. Используйте ProVisionaire Design для установки PIN-кода.

### <span id="page-9-5"></span>• IP Setting (Настройка IP-адреса)

Выбор либо PC, либо UNIT ID в качестве способа задания IP-адреса МСР1. В случае РС задайте IP-адрес с помощью ProVisionaire Design. В случае UNIT ID IPадрес устройства будет иметь значение 192.168.0. UNIT ID. Выбрав РС или UNIT ID, нажмите переключатель «Назад», чтобы перейти на страницу подтверждения и выполнить автоматический перезапуск.

### <span id="page-9-6"></span>• Unit ID

Указывает UNIT ID для МСР1. Диапазон этого параметра: от 01 до FE. Если для IP Setting (Настройка IP-адреса) установлено значение UNIT ID, введите настройки, обеспечивающие отсутствие конфликта с IP-адресом другого устройства. Выбрав UNIT ID, нажмите переключатель «Назад», чтобы перейти на страницу подтверждения и выполнить автоматический перезапуск.

### <span id="page-9-7"></span>• Initialize (Инициализация)

Инициализация МРС1.

### <span id="page-9-8"></span>• Version (Версия)

Отображение версии микропрограммного обеспечения МСР1.

<span id="page-9-10"></span>• Reboot (Перезагрузка) Перезапуск МСР1.

### <span id="page-9-9"></span>• Alert (Оповещение)

Отображает номер текущего оповещения.

# <span id="page-10-0"></span>**Установка**

MCP1 может устанавливаться на стену двумя способами: в распределительной коробке, встроенной в стену или во включенной в поставку коробке для поверхностного монтажа, которая крепится на поверхность стены в открытом месте.

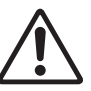

### **ВНИМАНИЕ**

**• Установите MPC1 не выше чем 2 метра над полом. Падение MCP1 может привести к повреждению устройства или травмированию пользователя или других людей.**

### **При установке устройства в распределительной коробке, встроенной в стену**

Разместите распределительную коробку внутри стены в горизонтальном положении; проведите в распределительную коробку кабель, подключенный к подающему электропитание оборудованию.

### **При установке устройства во включенную в поставку коробку для поверхностного монтажа**

В коробке для поверхностного монтажа есть вырезы, позволяющие открыть отверстие для проводки кабеля. Откройте отверстие в вырезе с помощью инструмента (например, плоскогубцами), если необходимо, проведите кабель в коробку для поверхностного монтажа и закрепите его с помощью винтов с плоской головкой M4.0.

**1. Закрепите установочную пластину на распределительной коробке или коробке для поверхностного монтажа.**

Расположите ее таким образом, чтобы сторона с надписью TOP (Верх) была направлена в вашу сторону и находилась сверху.

### **1- a. При использовании распределительной коробки**

Совместите продолговатые отверстия установочной пластины с отверстиями для винтов на распределительной коробке и закрепите ее как минимум в двух местах.

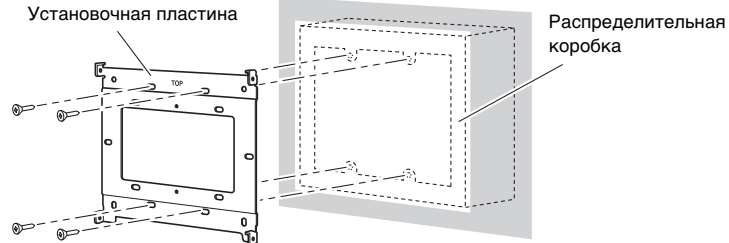

коробка

## **1- b. При использовании коробки для поверхностного монтажа**

Используйте прилагаемые винты без шайб M3.0 (12 шт.).

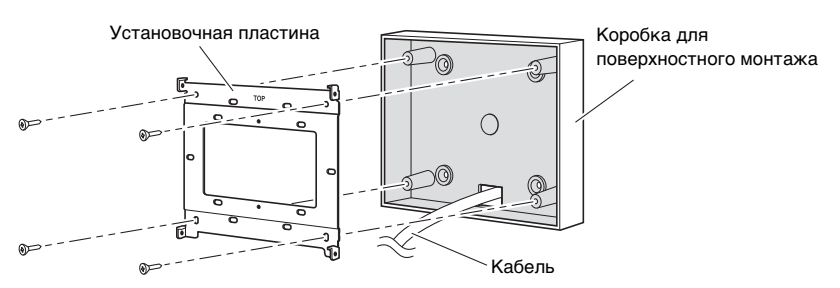

### **2. Подключите кабель к MCP1.**

В порт NETWORK (Сеть) на задней стороне MCP1 подключите кабель из подающего электропитание оборудования.

**3. Вставьте петли установочной пластины в квадратные отверстия на MCP1.**

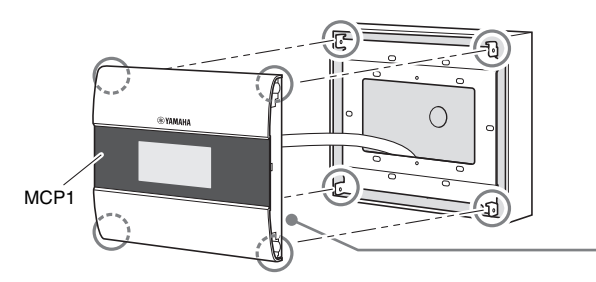

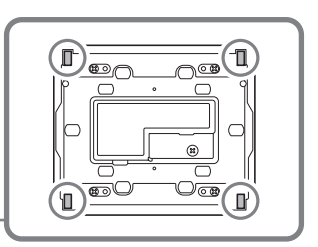

**4. Прижимая устройство, используйте прилагаемые винты с шайбами для закрепления устройства сбоку в четырех местах.**

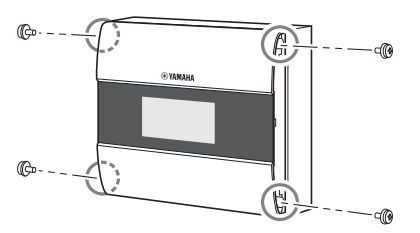

**5. Включите подающее электропитание оборудование.**

### **ПРИМЕЧАНИЕ**

Пока не устанавливайте боковую панель. При неправильном подключении демонтаж боковой панели может привести к повреждению боковой панели или стены.

### **6. Проверьте, запускается ли MCP1.**

Если запускается, подающее электропитание оборудование и MCP1 правильно подключены.

## **7. Установите боковые панели на левую и правую сторону MCP1.**

Вставьте их до щелчка.

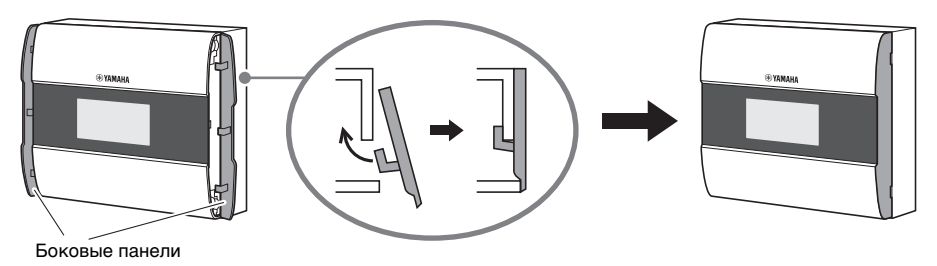

Затем укажите UNIT ID.

# <span id="page-12-0"></span>Установка идентификатора модуля UNIT ID

Установите идентификатор модуля UNIT ID для MCP1. Переключайте выключатели голыми руками. Если пользоваться выключателями в перчатках, они не будут работать должным образом.

1. Нажмите и удерживайте (две секунды или дольше) переключатель «Домашняя страница».

Перейдите на страницу настроек.

2. Нажмите переключатель [Settings] (Настройки) (R1).

Перейдите на страницу настроек. После синхронизации с ProVisionaire Design необходимо ввести PIN-код.

### **ПРИМЕЧАНИЕ**

Если вы забыли PIN-код, воспользуйтесь ProVisionaire Design, чтобы задать его снова.

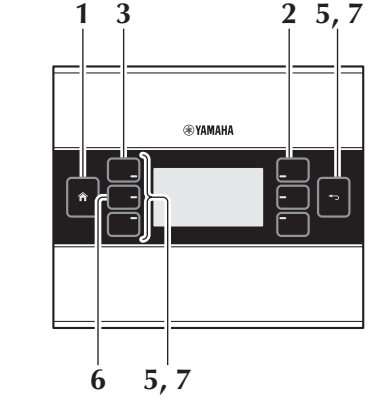

3. Нажмите переключатель [IP Setting] (настройка IP-адреса) (L1).

Укажите, задается ли IP-адрес с помощью идентификатора устройства UNIT ID или в ProVisionaire Design (PC).

4. Убедитесь, что для параметра [IP Setting] (Настройка IP-адреса) установлено значение [UNIT ID].

Если установлено значение [РС], нажмите переключатели L1/2/3 слева. чтобы установить значение [UNIT ID].

При использовании маски подсети, отличной от 192.168.0.х, задайте значение [РС] и внесите изменения в настройки в ProVisionaire Design.

### 5. Нажмите переключатель «Назад».

Появится экран подтверждения; выберите «Да». Подтверждается значение настройки UNIT ID и MCP1 автоматически перезапускается.

### $6.$  Нажмите переключатель [Unit ID] (L2).

Установите идентификатор модуля UNIT ID для MCP1. Установите идентификатор, который не конфликтует с идентификатором устройства другого устройства в той же сети.

При нажатии переключателя L1/2/3 значение уменьшается; при нажатии переключателя R1/2/3 - увеличивается.

7. После установки идентификатора модуля UNIT ID нажмите переключатель «Назад».

Появится экран подтверждения; выберите «Да». Подтверждается значение UNIT ID и МСР1 автоматически перезапускается.

<span id="page-13-0"></span>Если вам нужно демонтировать MCP1, вставьте отвертку с плоским жалом в зубцы на боковой панели и проверните ее. Последующие шаги повторяют в обратном порядке процедуру установки.

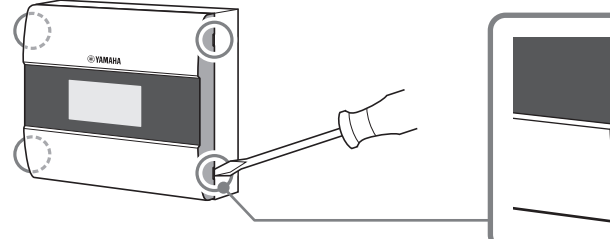

### **ПРИМЕЧАНИЕ**

При повторной установке MCP1 часть отверстий под винты на установочной пластине могут быть деформированы и не совпадать с MCP1. В таком случае следует воспользоваться инструментом, чтобы откорректировать отверстия под винты и повторно установить устройство.

# <span id="page-13-1"></span>**Инициализация MCP1**

При включенном питании устройства выполните следующую процедуру.

- **1. Нажмите и удерживайте (две секунды или дольше) переключатель «Домашняя страница», находясь на домашней или на другой странице.** Перейдите на страницу настроек.
- **2. Нажмите переключатель [Settings] (Настройки) (R1).**

После синхронизации с ProVisionaire Design необходимо ввести PIN-код.

### **ПРИМЕЧАНИЕ**

Если вы забыли PIN-код, воспользуйтесь ProVisionaire Design, чтобы задать его снова.

### **3. Нажмите переключатель [Initialize] (Инициализация) (L3).**

Появится экран подтверждения; выберите «Да». Начнется инициализация, и MCP1 автоматически перезапускается.

<span id="page-14-0"></span>В следующей таблице приведены оповещения, выдаваемые MCP1, указаны их значения и действия, которые следует предпринять.

При возникновении ошибки оповещение о ней отображается немедленно. Другие виды оповещений можно просмотреть, нажав [Alert] (Оповещение) на странице настроек. При возникновении события отображается одно предупреждение. Непрерывное предупреждение отображается при возникновении и завершении события.

Если проблему не удается разрешить, обратитесь к региональному дилеру компании Yamaha.

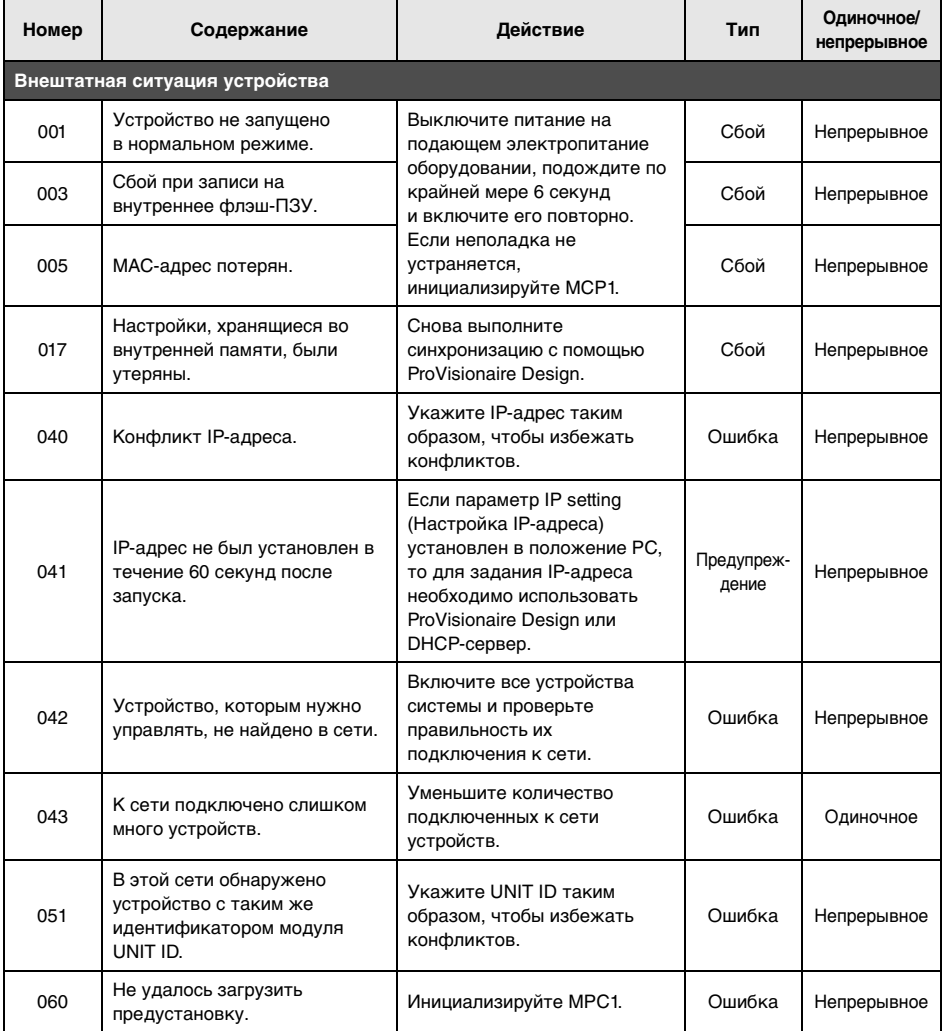

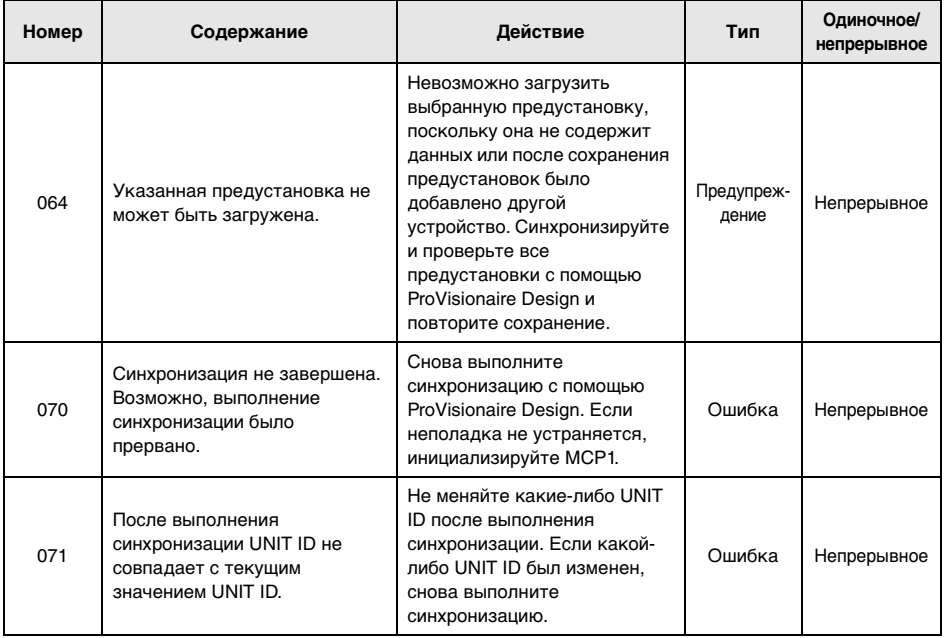

Информацию о других оповещениях см. в «Список оповещений для MTX5-D/MTX3» в

«Руководстве пользователя по ProVisionaire Design».

# <span id="page-16-0"></span>**Технические характеристики**

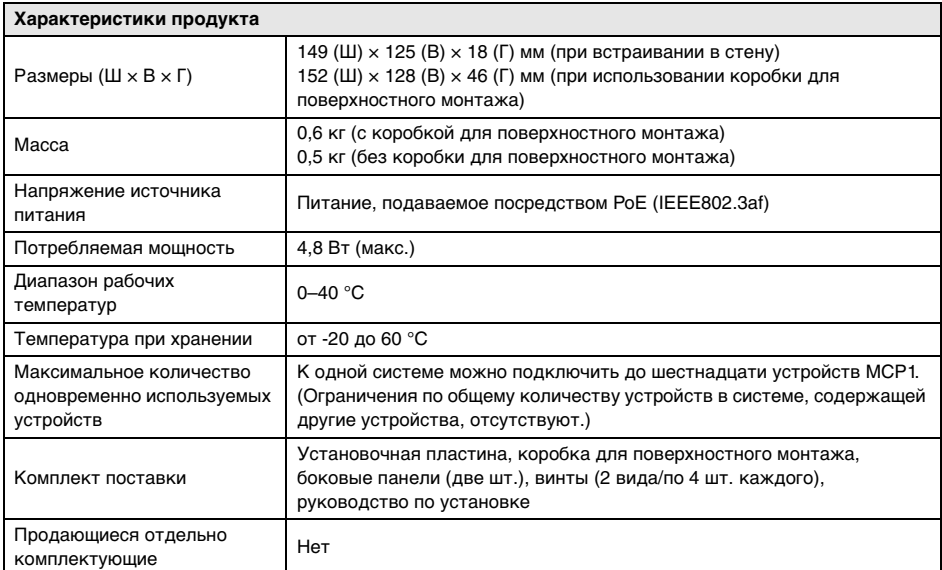

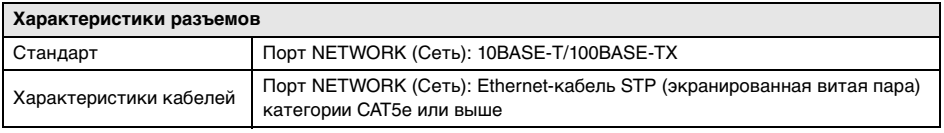

### **Европейские модели**

Информация для покупателя/пользователя содержится в EN55103-2:2009. Соответствует стандартам условий эксплуатации: E1, E2, E3 и E4 В содержании данного руководства приведены последние на момент публикации технические характеристики. Для получения последней версии руководства посетите вебсайт корпорации Yamaha и загрузите файл с руководством.

Номер модели, серийный номер изделия и заводские характеристики приведены на табличке с названием изделия, расположенной на задней панели устройства, или рядом с табличкой. Запишите серийный номер в расположенном ниже поле и сохраните данное руководство как подтверждение покупки; это поможет идентифицировать принадлежность устройства в случае кражи.

### **Номер модели.**

### **Cерийный номер.**

(rear\_ru\_01)

## <span id="page-17-0"></span>Без коробки для поверхностного монтажа

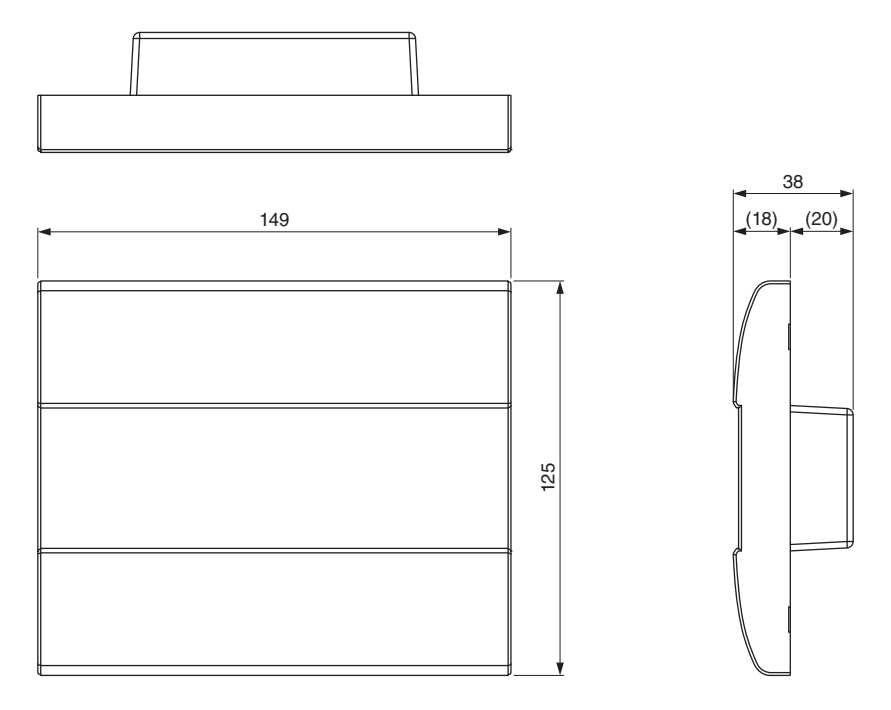

Единица измерения: мм

### **С коробкой для поверхностного монтажа**

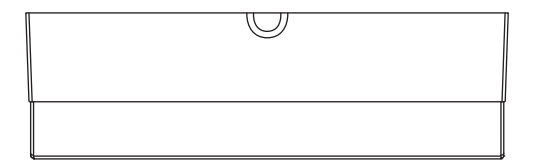

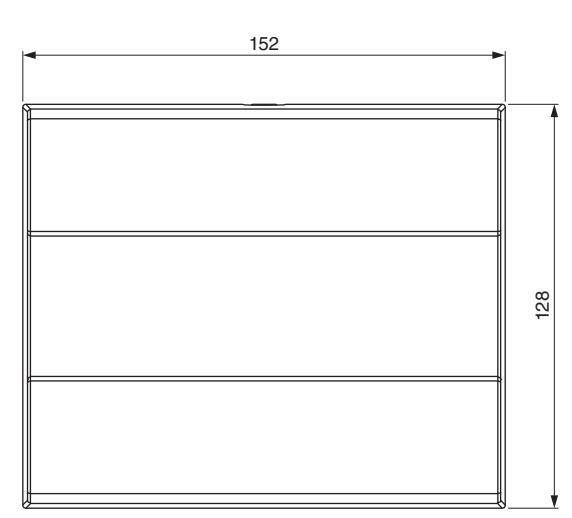

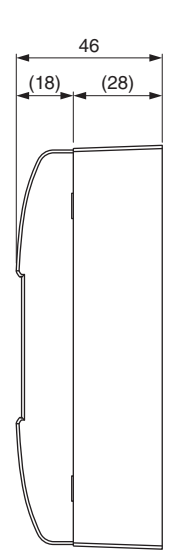

### **Коробка для поверхностного монтажа**

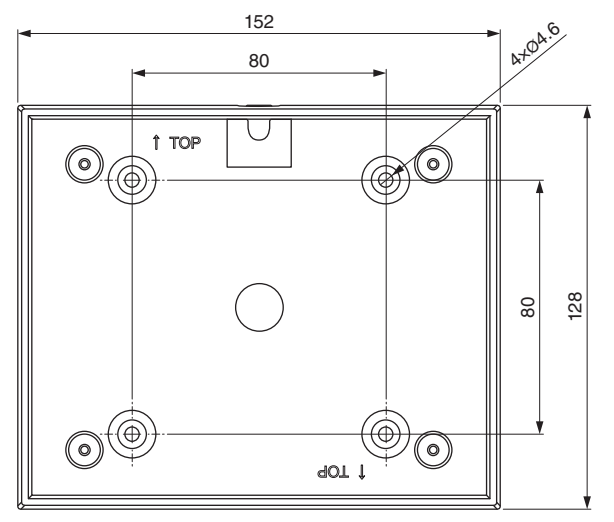

Единица измерения: мм

# **ДЛЯ ЗАМЕТОК**

## **Important Notice: Guarantee Information for customers in European Economic Area (EEA) and Switzerland**

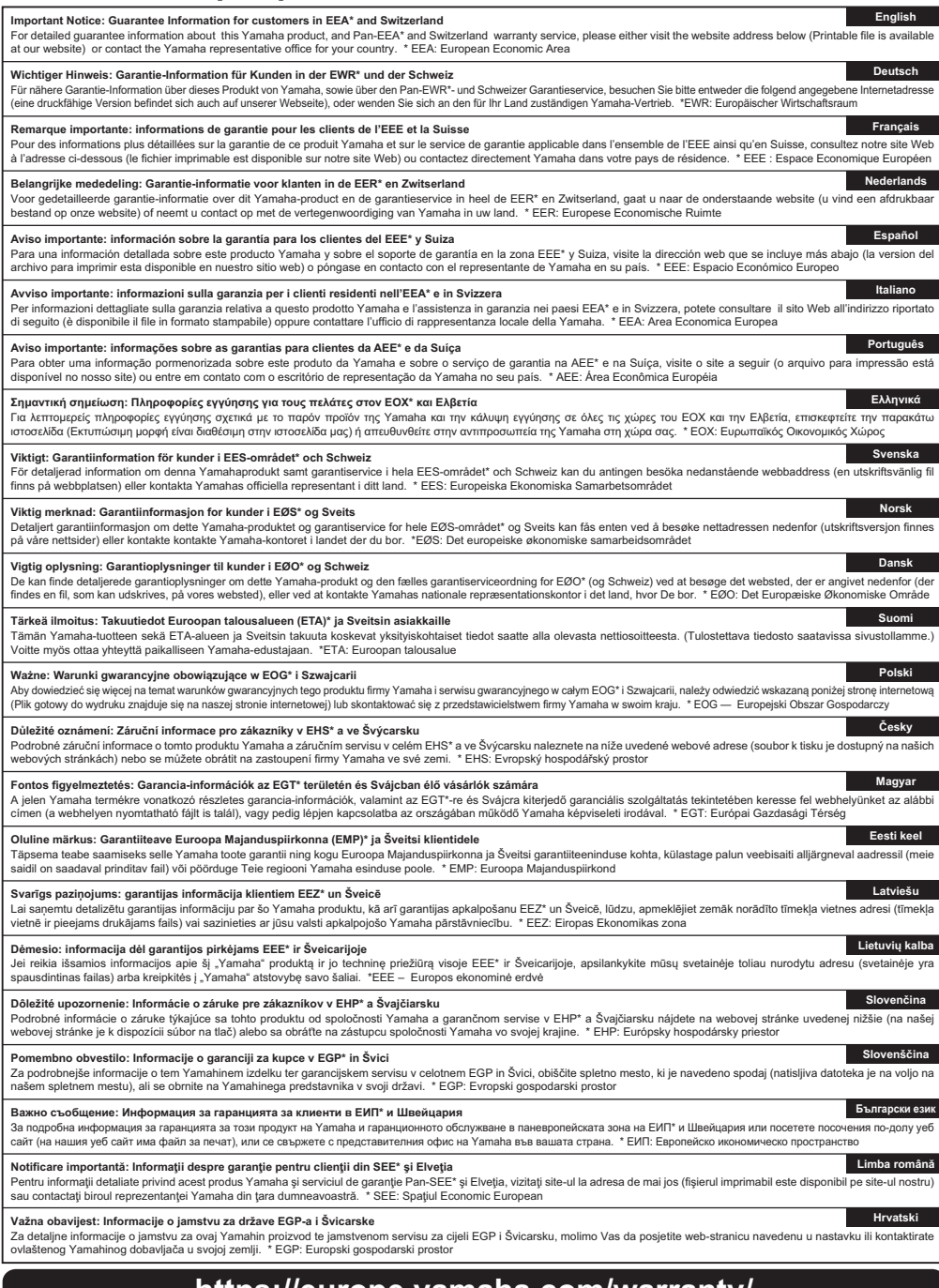

# **https://europe.yamaha.com/warranty/**

# **Yamaha Worldwide Representative Offices**

### **English**

For details on the product(s), contact your nearest Yamaha representative or the authorized distributor, found by accessing the 2D barcode below.

#### **Deutsch**

Wenden Sie sich für nähere Informationen zu Produkten an eine Yamaha-Vertretung oder einen autorisierten Händler in Ihrer Nähe. Diese finden Sie mithilfe des unten abgebildeten 2D-Strichodes.

### **Français**

Pour obtenir des informations sur le ou les produits, contactez votre représentant ou revendeur agréé Yamaha le plus proche. Vous le trouverez à l'aide du code-barres 2D ci-dessous.

#### **Español**

Para ver información detallada sobre el producto, contacte con su representante o distribuidor autorizado Yamaha más cercano. Lo encontrará escaneando el siguiente código de barras 2D.

#### **Italiano**

Per dettagli sui prodotti, contattare il rappresentante Yamaha o il distributore autorizzato più vicino, che è possibile trovare tramite il codice a barre 2D in basso.

### **Português**

Para mais informações sobre o(s) produto(s), fale com seu representante da Yamaha mais próximo ou com o distribuidor autorizado acessando o código de barras 2D abaixo.

#### **Русский**

Чтобы узнать подробнее о продукте (продуктах), свяжитесь с ближайшим представителем или авторизованным дистрибьютором Yamaha, воспользовавшись двухмерным штрихкодом ниже.

#### 简体中文

如需有关产品的详细信息,请联系距您最近的Yamaha代表或授权经销商,可通过访问下方 的 2D 条形码找到这些代表或经销商的信息。

#### 繁體中文

如需產品的詳細資訊,請聯絡與您距離最近的 Yamaha 銷售代表或授權經銷商,您可以掃描下方的二維 條碼杳看相關聯絡資料。

### 한국어

제품에 대한 자세한 정보는 아래 2D 바코드에 엑세스하여 가까운 Yamaha 담당 판매점 또는 공식 대리점에 문의하십시오.

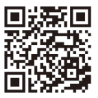

https://manual.yamaha.com/pa/address\_list/

**Head Office/Manufacturer: Yamaha Corporation** 10-1, Nakazawa-cho, Chuo-ku, Hamamatsu, 430-8650, Japan **Importer (European Union): Yamaha Music Europe GmbH** Siemensstrasse 22-34, 25462 Rellingen, Germany **Importer (United Kingdom): Yamaha Music Europe GmbH (UK)** Sherbourne Drive, Tilbrook, Milton Keynes, MK7 8BL, United Kingdom

Yamaha Pro Audio global website **https://www.yamahaproaudio.com/**

Yamaha Downloads **https://download.yamaha.com/**

> © 2017 Yamaha Corporation Published 01/2024 IPES-D0

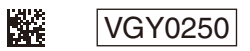